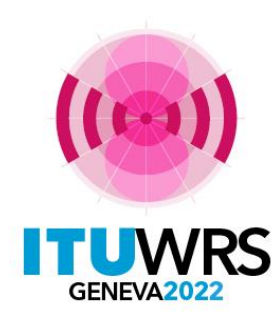

### 30TH WORLD RADIOCOMMUNICATION SEMINAR

24 – 28 October 2022 Geneva, Switzerland

# **e-Terrestrial platform Online tools and electronic communication means for terrestrial services**

**Andrea Manara Broadcasting Service Division**

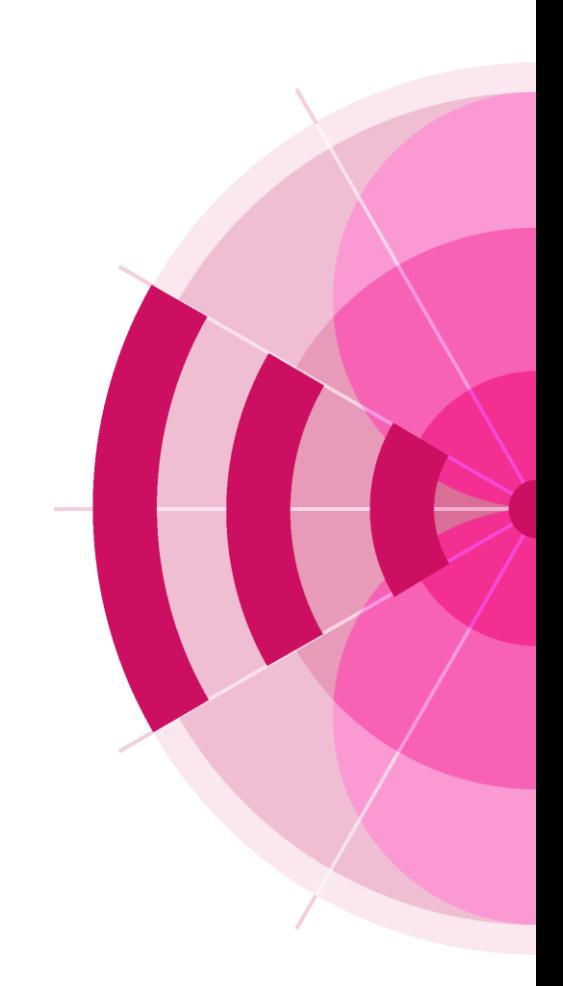

www.itu.int/go/wrs-22 #ITUWRS

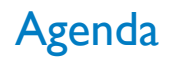

- **Integrated eTerrestrial platform**
- **eBroadcasting platform for broadcasting services**
	- ❑ **eQuery, ePub, eTools, myAdmin**
- **eMIFR, ePropagation for all terrestrial services**
- **Future directions**
- **Exercise session**

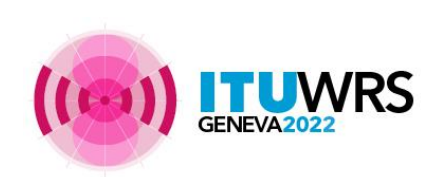

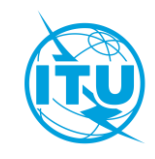

# [https://www.itu.int/ITU-R/eTerrestrial](https://www.itu.int/ITU-R/eTerrestrial/)

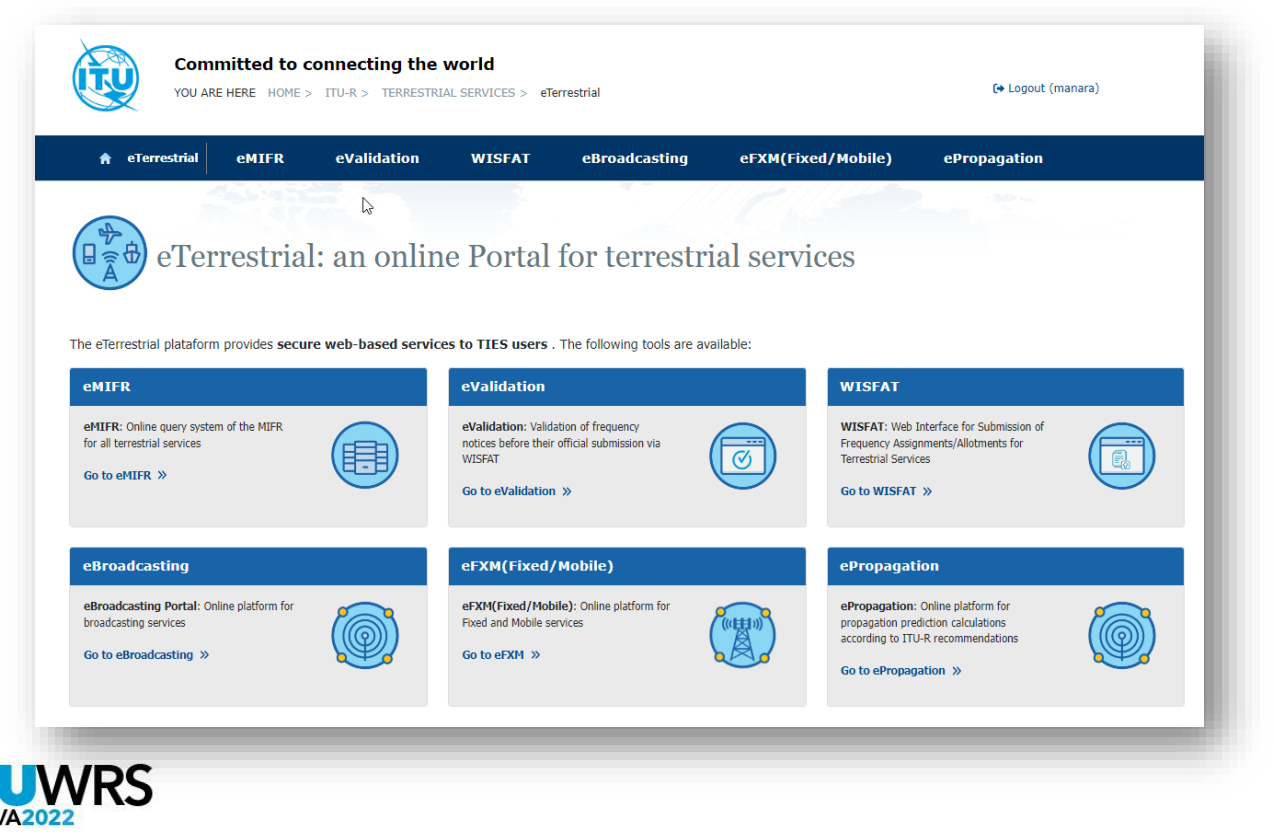

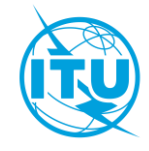

# Integrated eTerrestrial platform

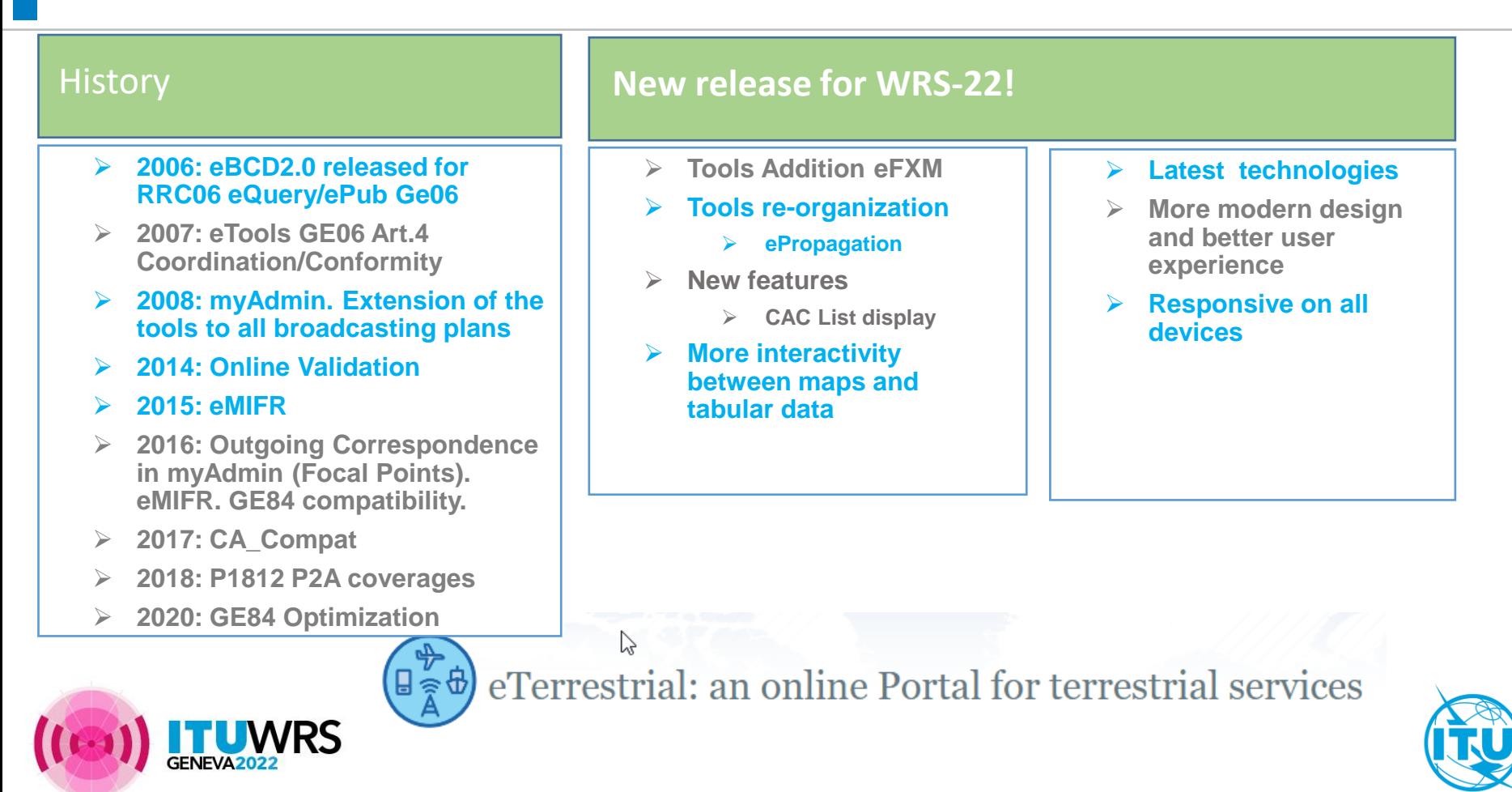

# eBroadcasting

### [https://www.itu.int/ITU-R/eTerrestrial/eBroadcasting](https://www.itu.int/ITU-R/eTerrestrial/)

### **Objectives**

Bring the BR closer to Administrations with added-value services

- Up-to-date broadcasting data
- Special Section at publication date
- Calculation-on-demand
- Easily follow-up on plan modification procedures and related deadlines

### Outcome

- Reduce workload on both BR and administrations
- Reduce the need for printed documents

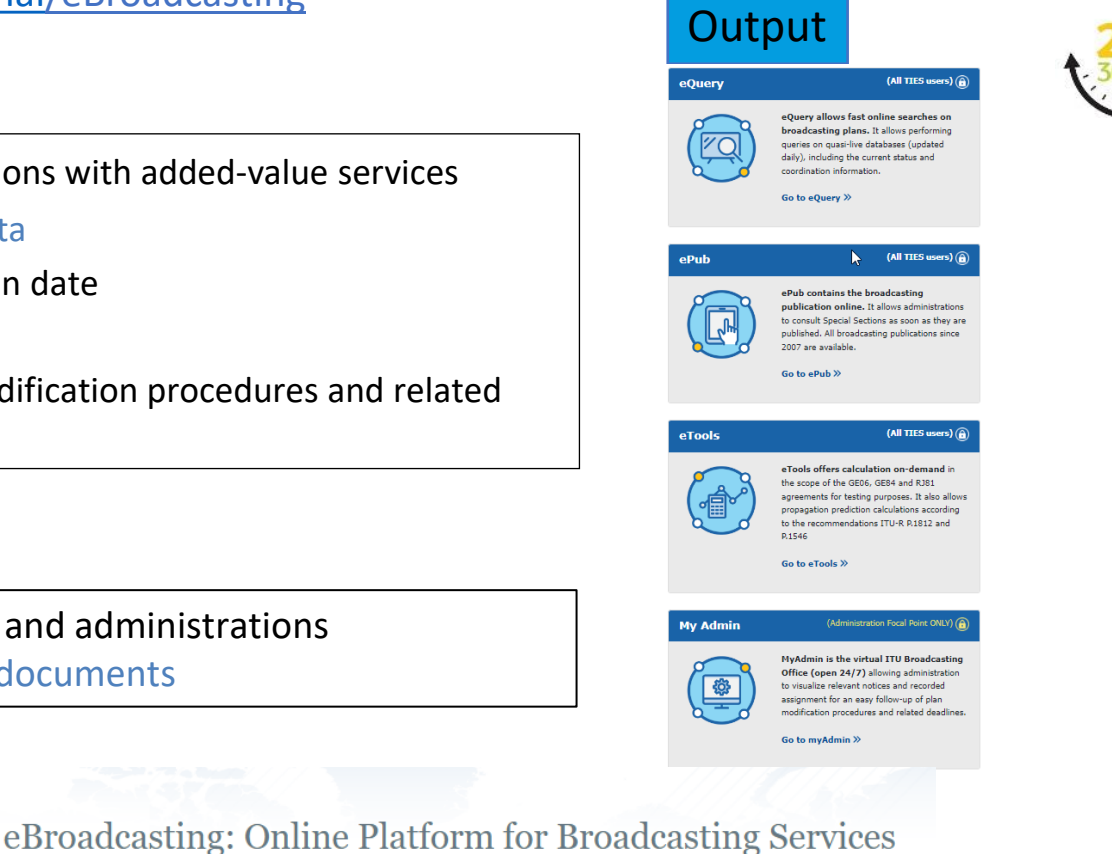

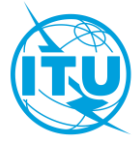

# eBroadcasting

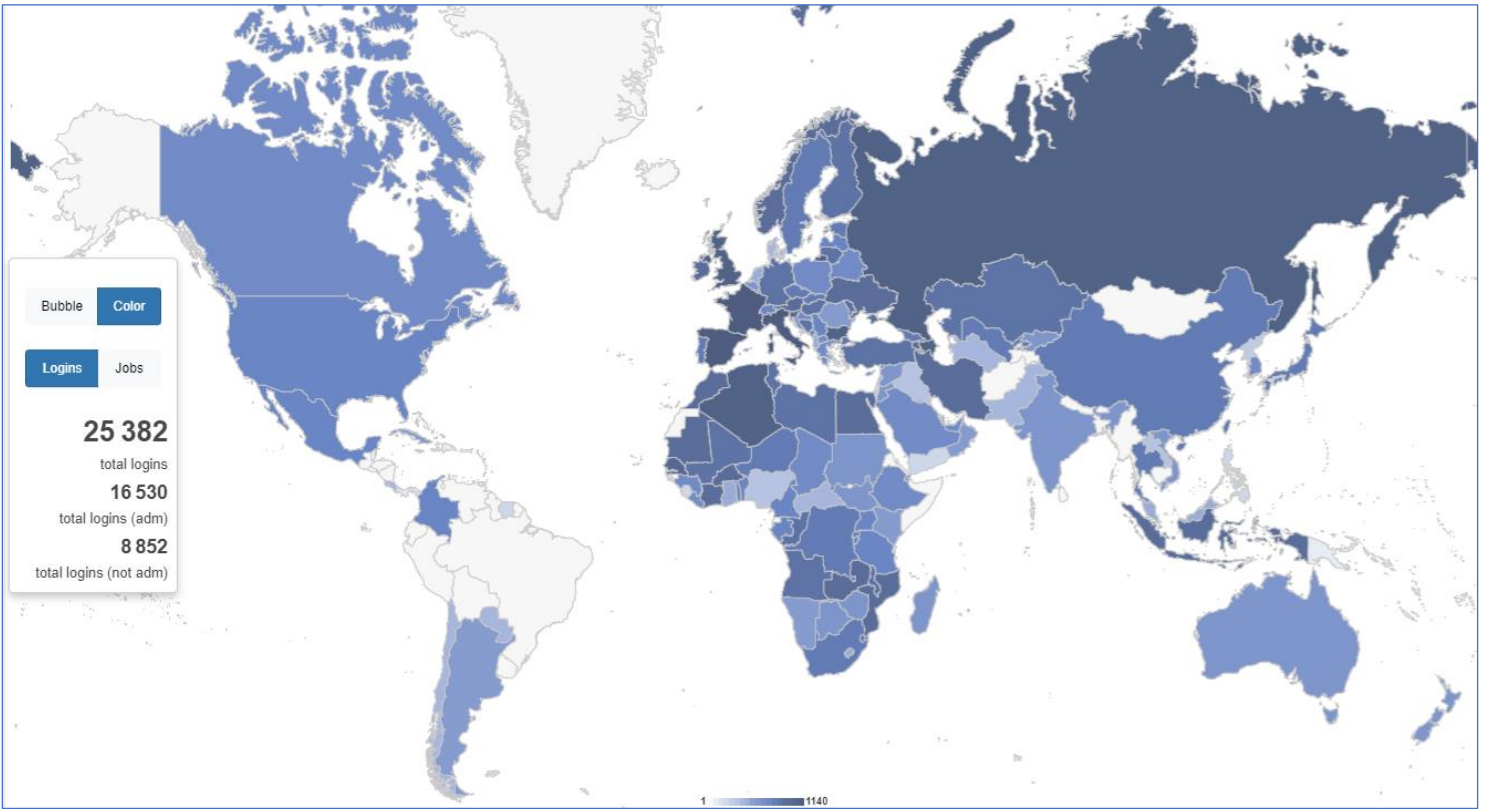

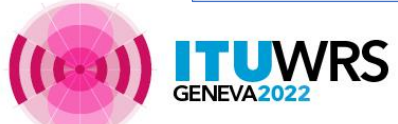

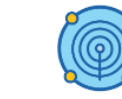

eBroadcasting: Online Platform for Broadcasting Services

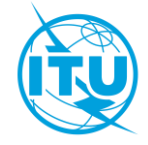

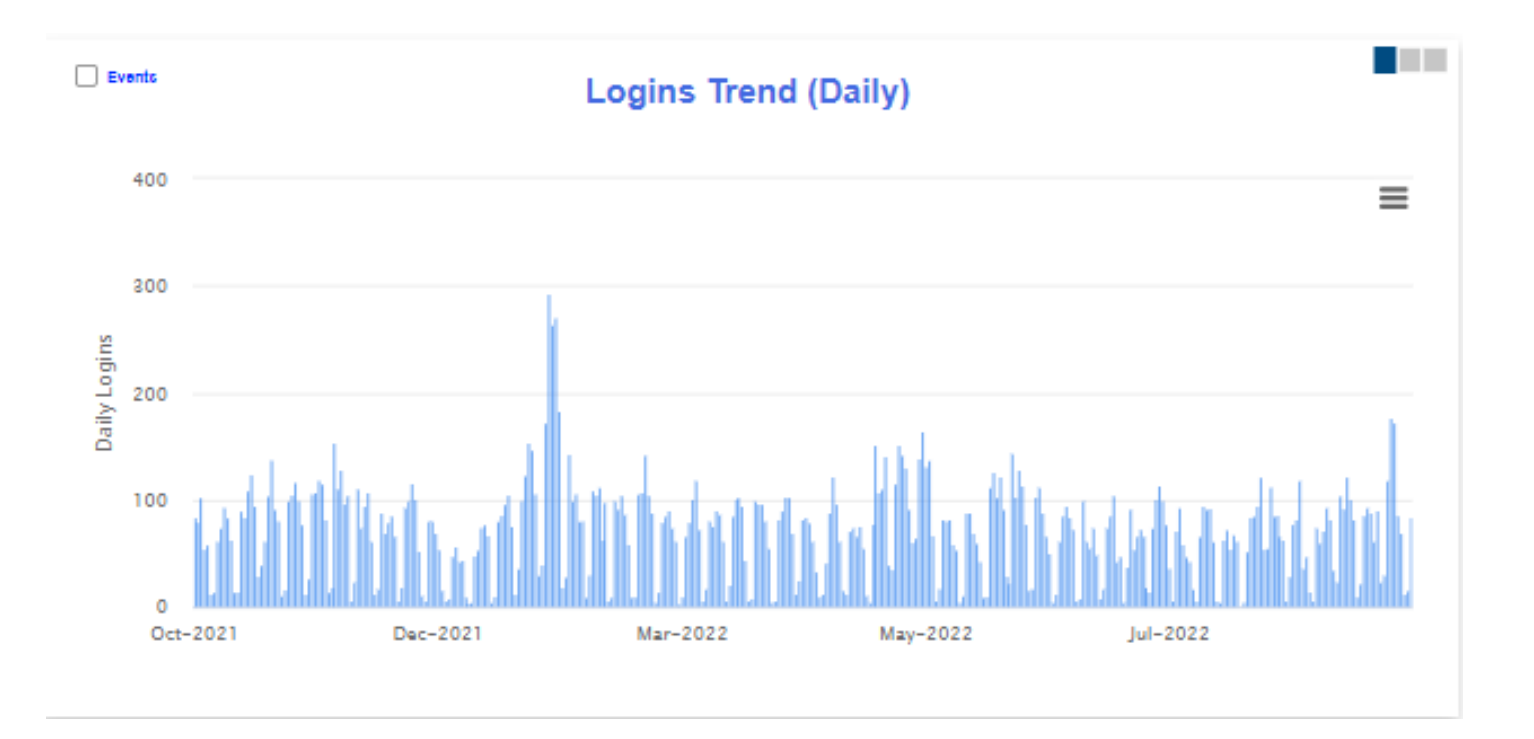

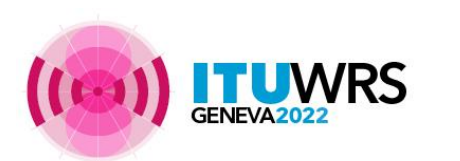

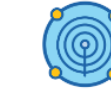

eBroadcasting: Online Platform for Broadcasting Services

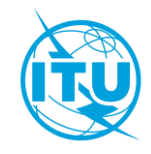

# eBroadcasting >> *(eQuery / ePub)*

[https://www.itu.int/ITU-R/eTerrestrial/eBroadcasting/eQuery](https://www.itu.int/ITU-R/eTerrestrial/) [https://www.itu.int/ITU-R/eTerrestrial/eBroadcasting/ePub](https://www.itu.int/ITU-R/eTerrestrial/)

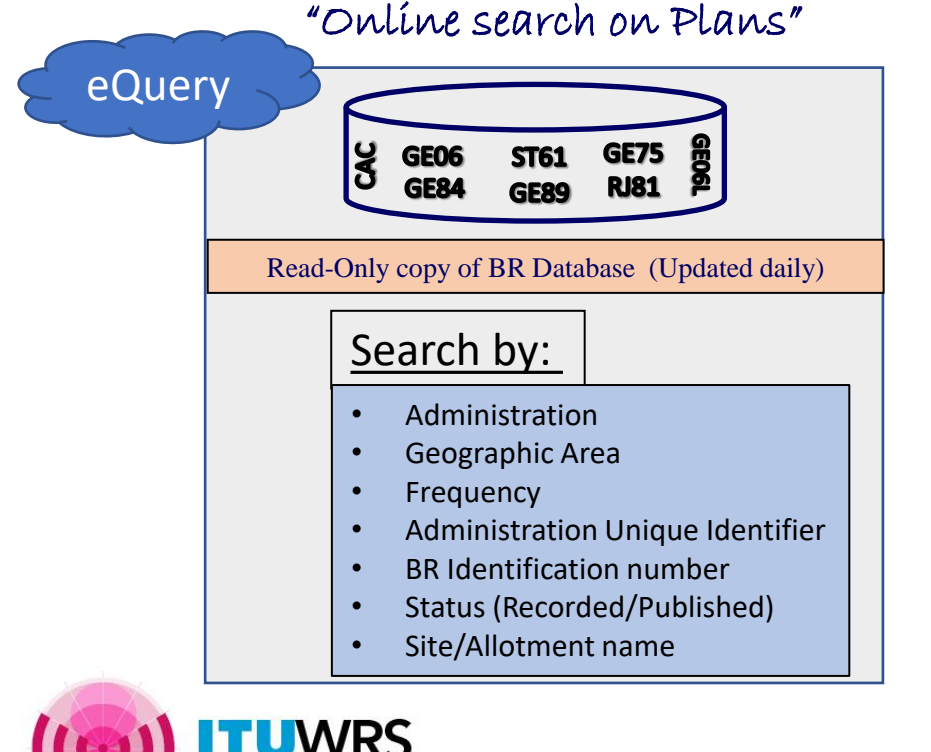

# "Special Sections, the publication day!"

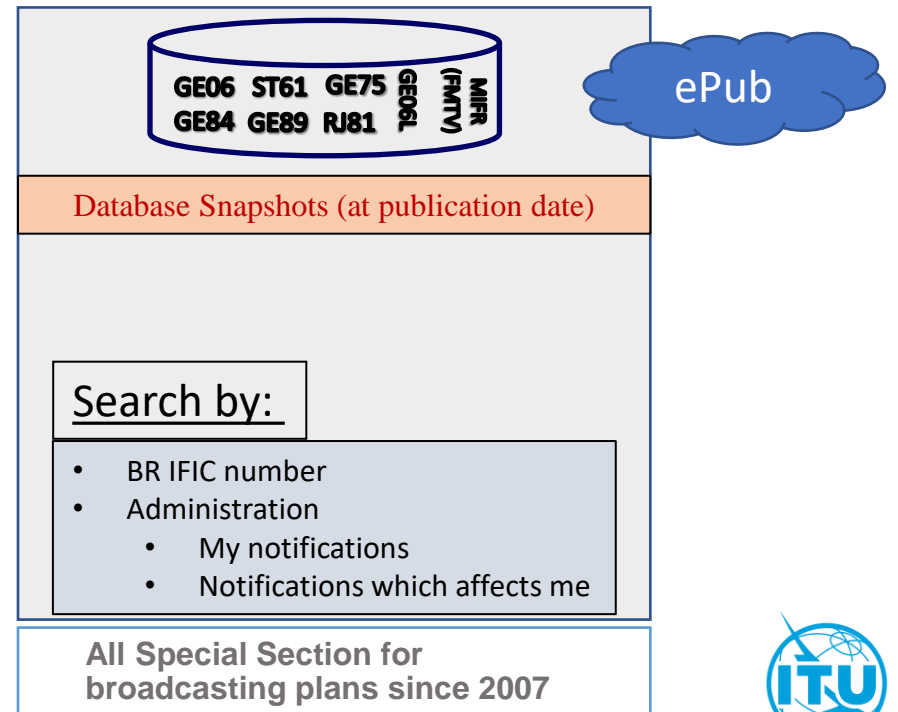

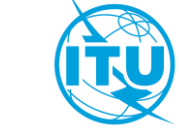

# eBroadcasting >> *eTools*

### [https://www.itu.int/ITU-R/eTerrestrial/eBroadcasting/eCalculations](https://www.itu.int/ITU-R/eTerrestrial/)

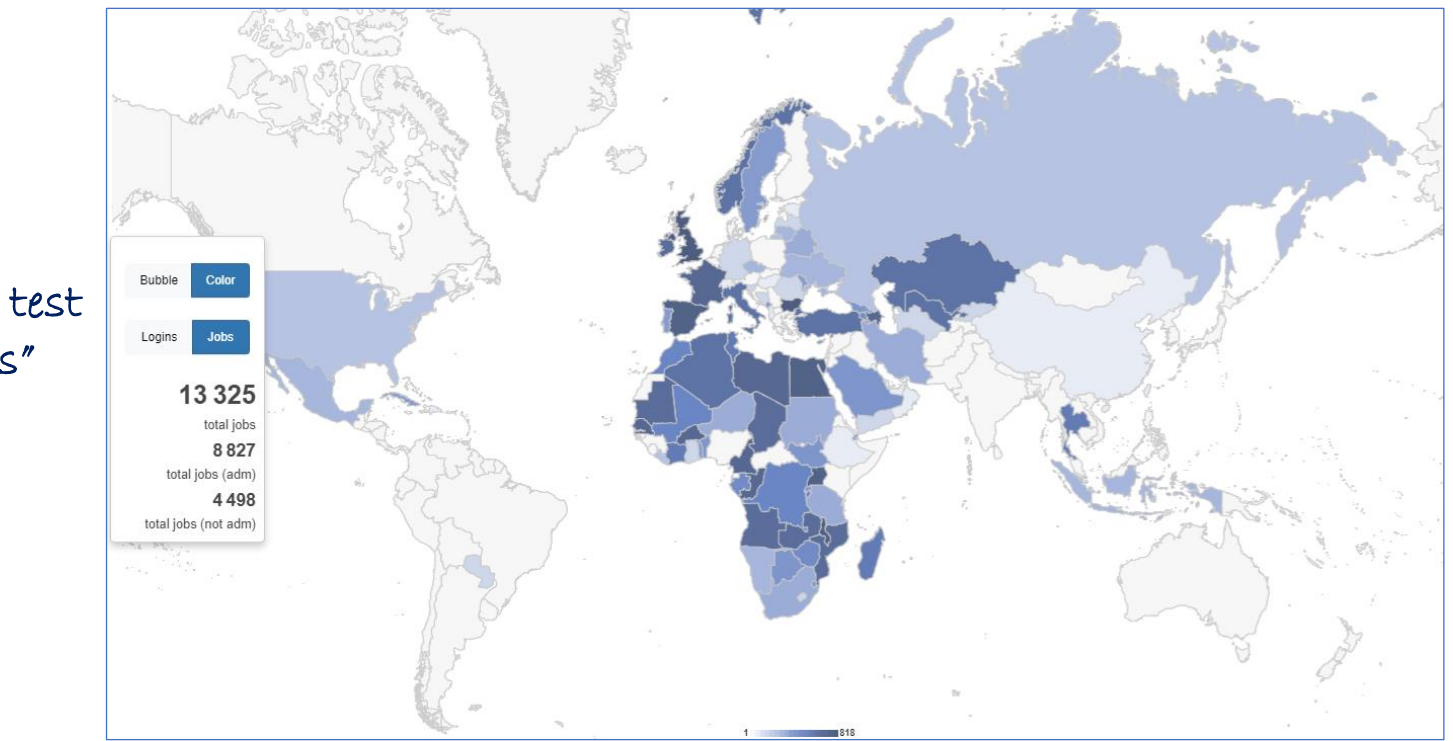

"On-demand test calculations"

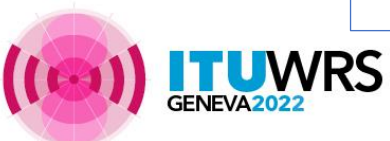

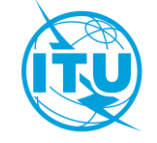

## eBroadcasting >> *eTools*

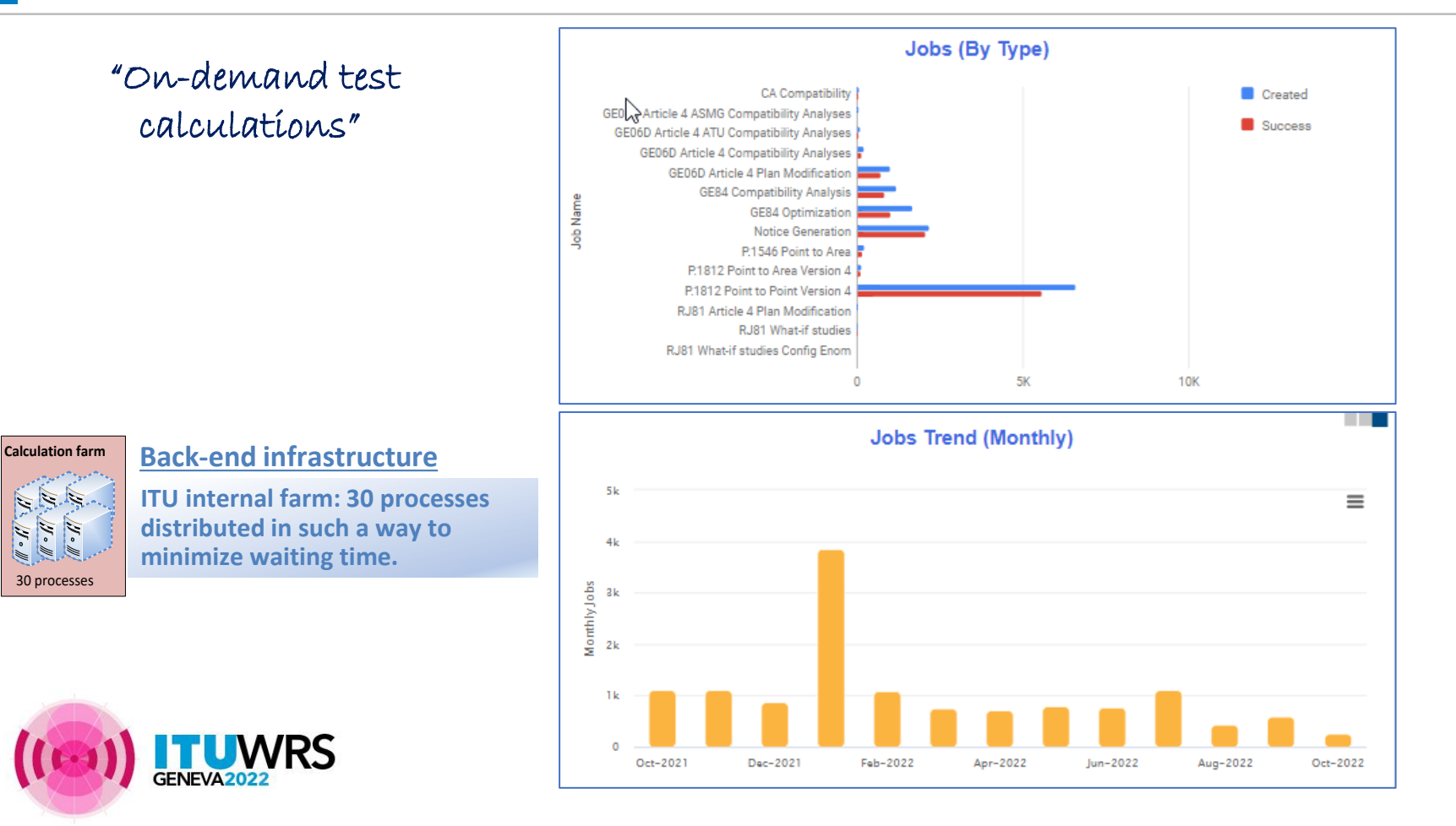

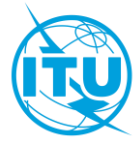

# **e-notice submission**

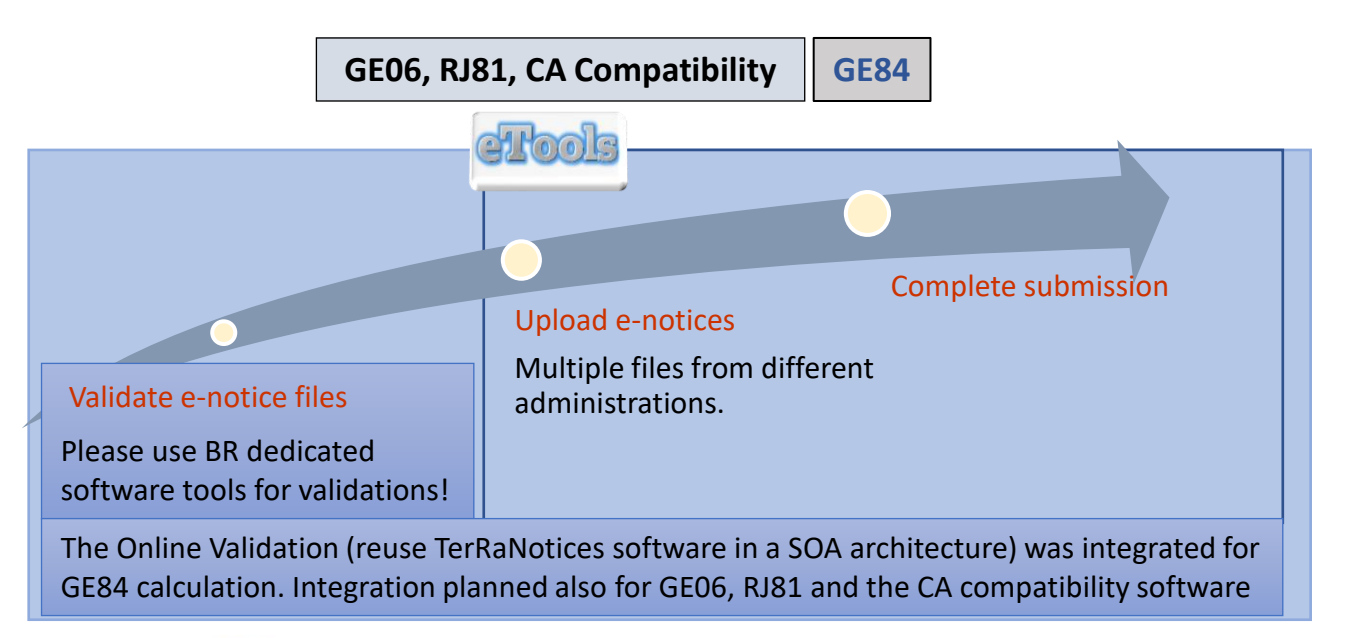

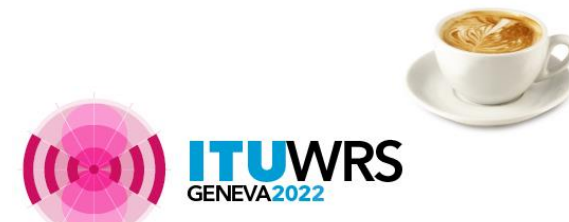

The ITU distributed processing infrastructure will treat your test submission and inform you at completion!

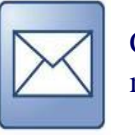

Check your Email account!

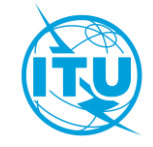

# eBroadcasting >> *eTools*

**VRS** 

**Job processing**

# **Job processing, privacy and collaboration**

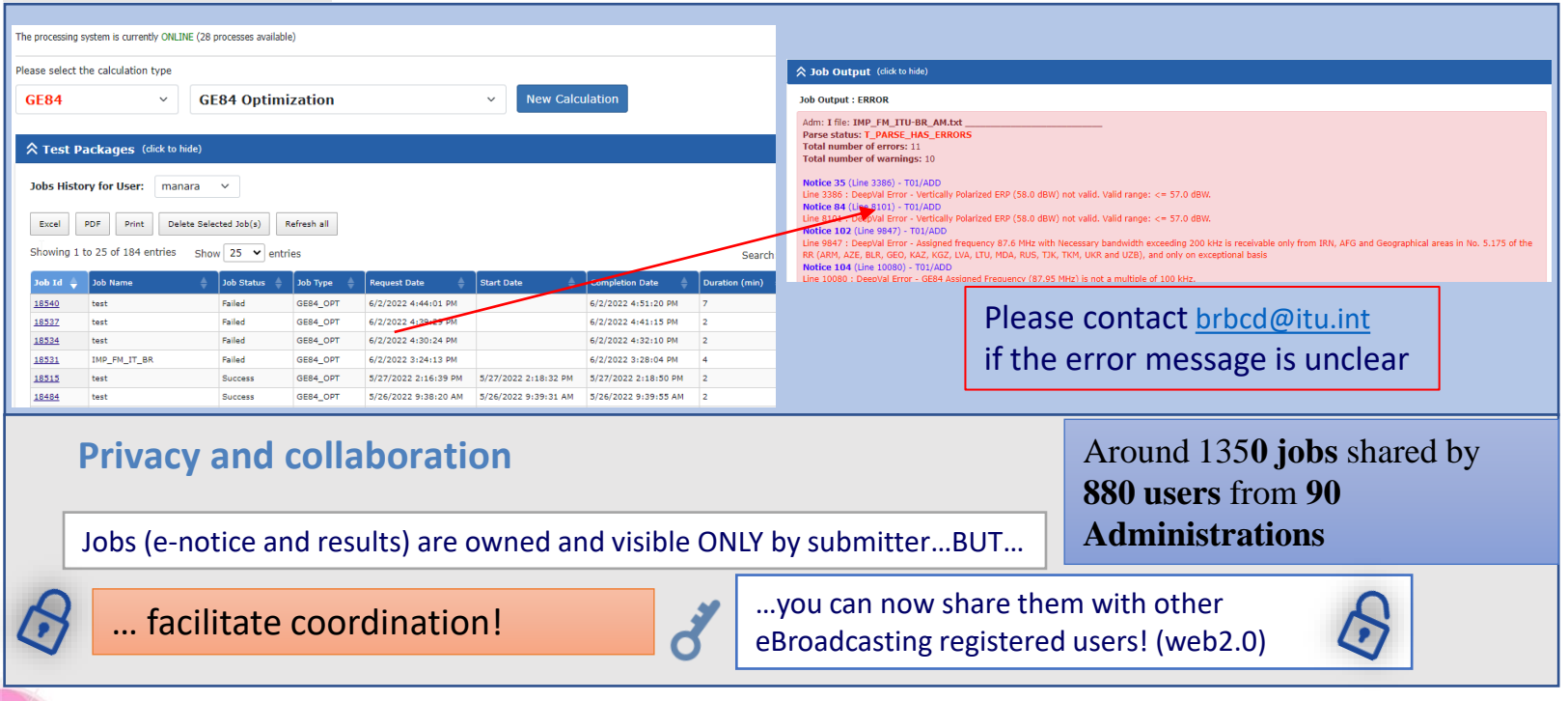

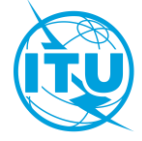

### eBroadcasting >> *eTools >>* **GE84 Compatibility Analyses**

**RS** 

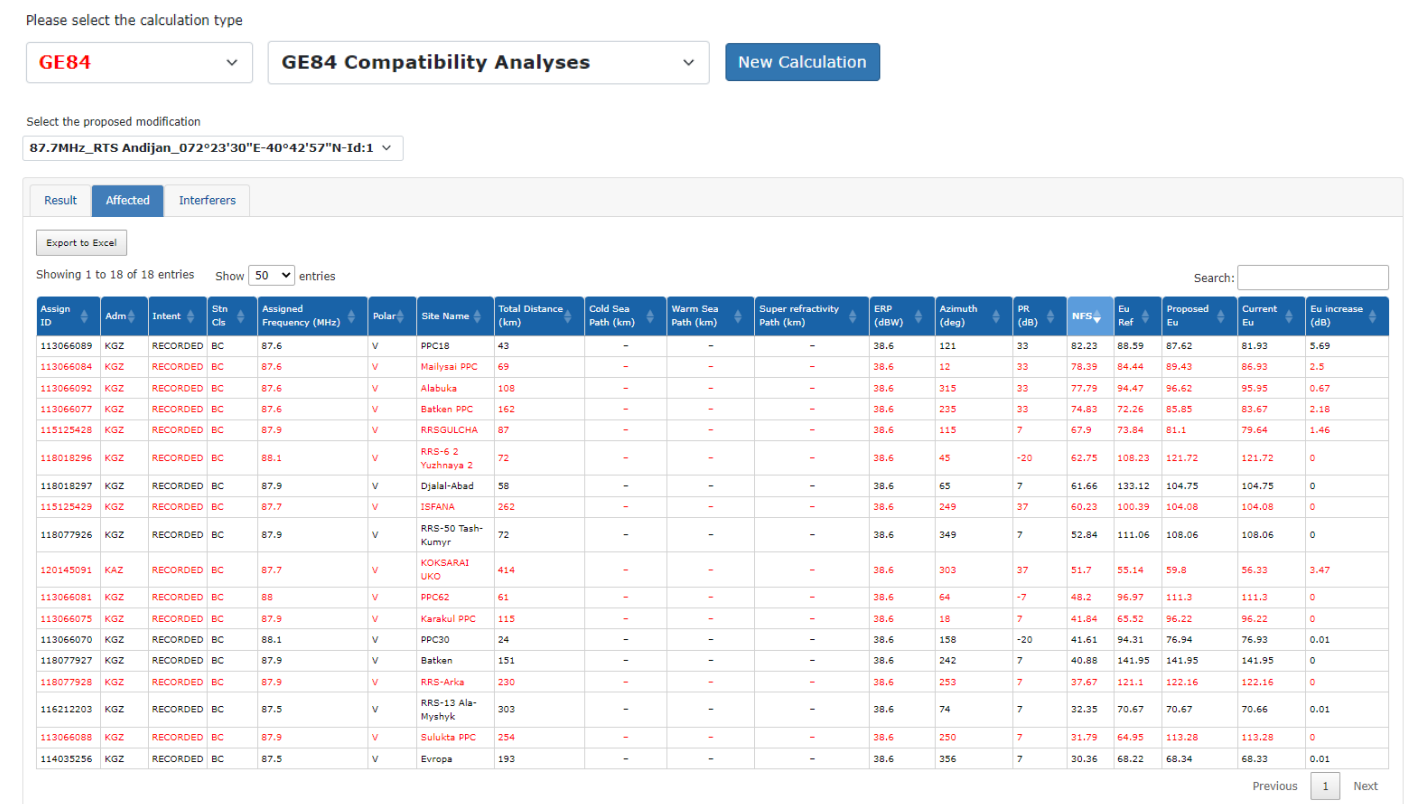

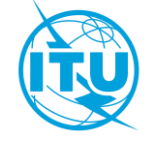

## eBroadcasting >> *eTools >>* **GE84 Opt**

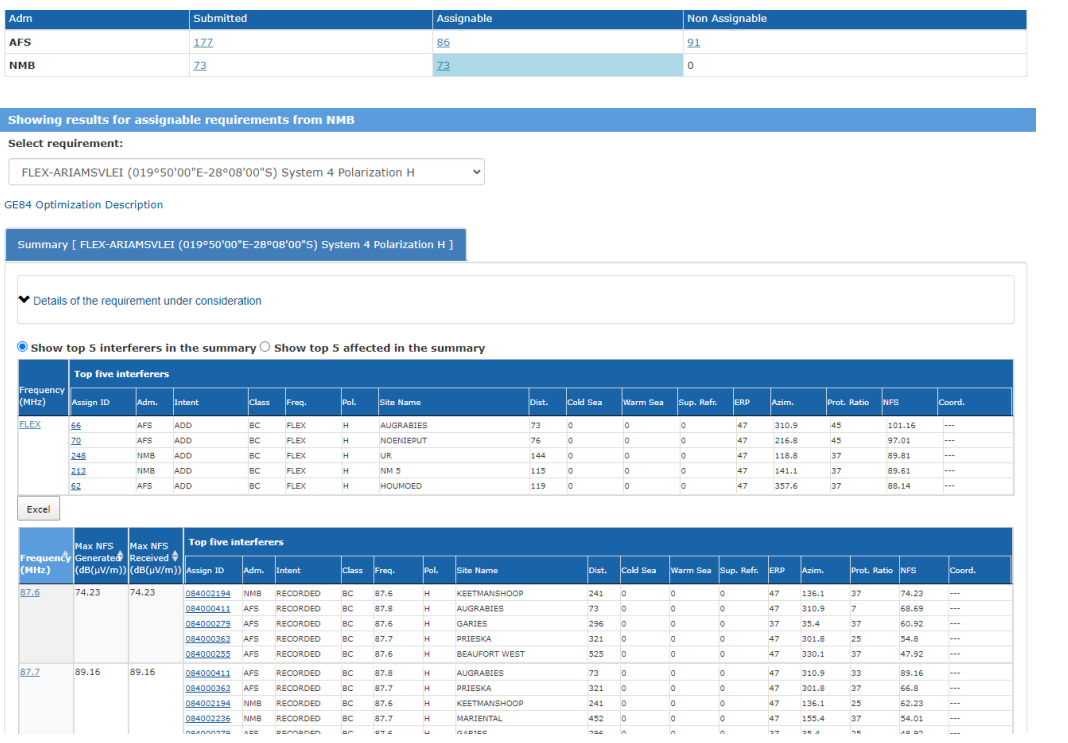

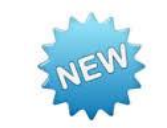

#### Instrumental in planning activities in ATU (2020- 2022)

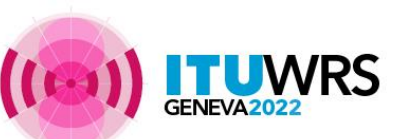

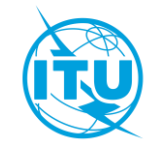

### eBroadcasting >> *eTools >>* **GE84 Opt**

#### **Job Output**

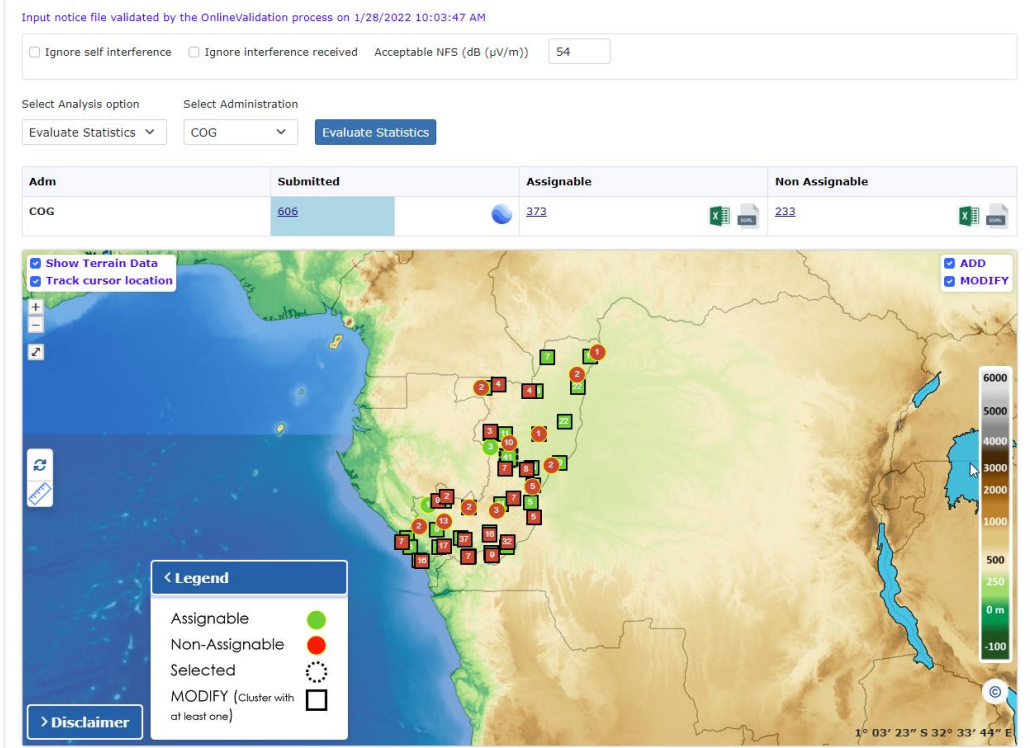

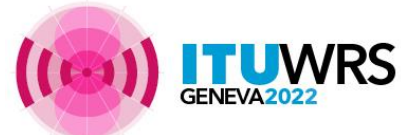

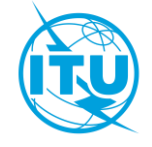

### eBroadcasting >> *eTools >>* **GE84 Opt**

**NRS** 

GENEVA2022

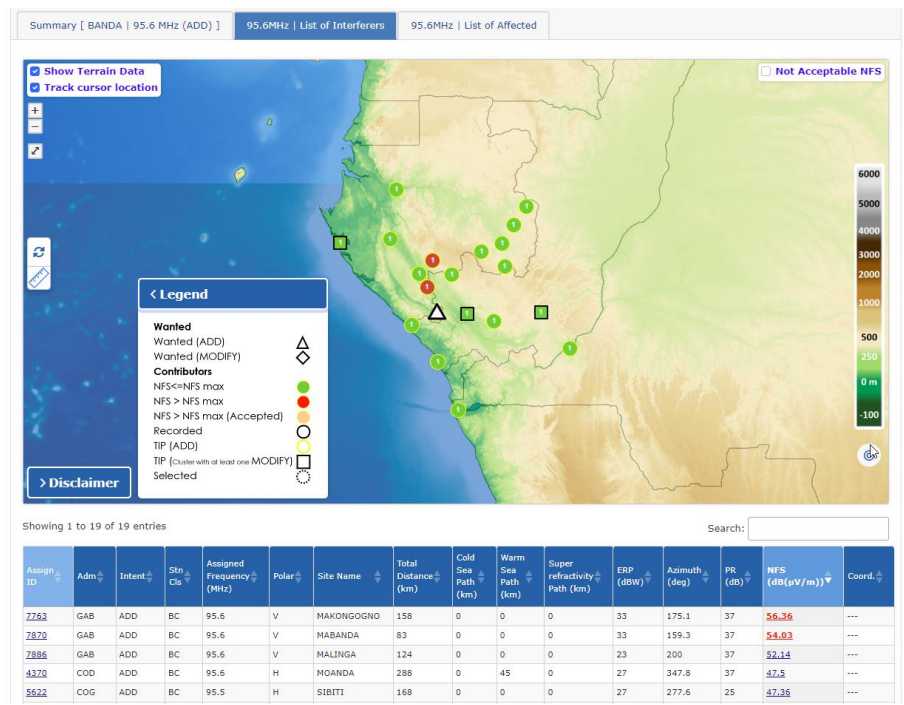

Possibility to run on-the-fly P.1812 calculations to assess the effect of the terrain

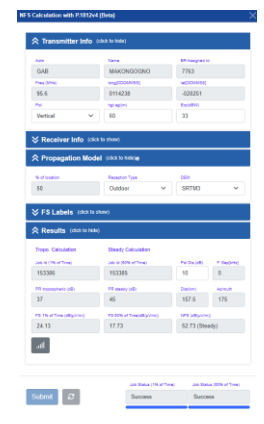

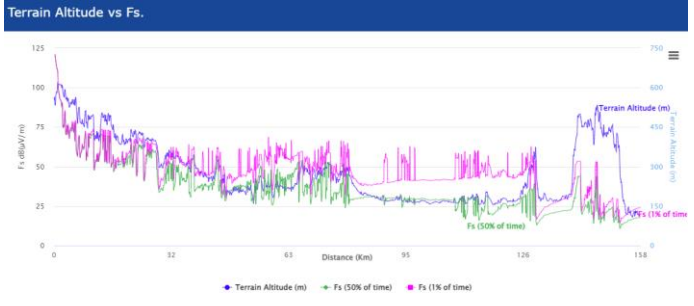

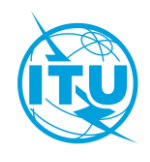

### eBroadcasting >> *eTools >>* **GE06D-related calculations**

**RS** 

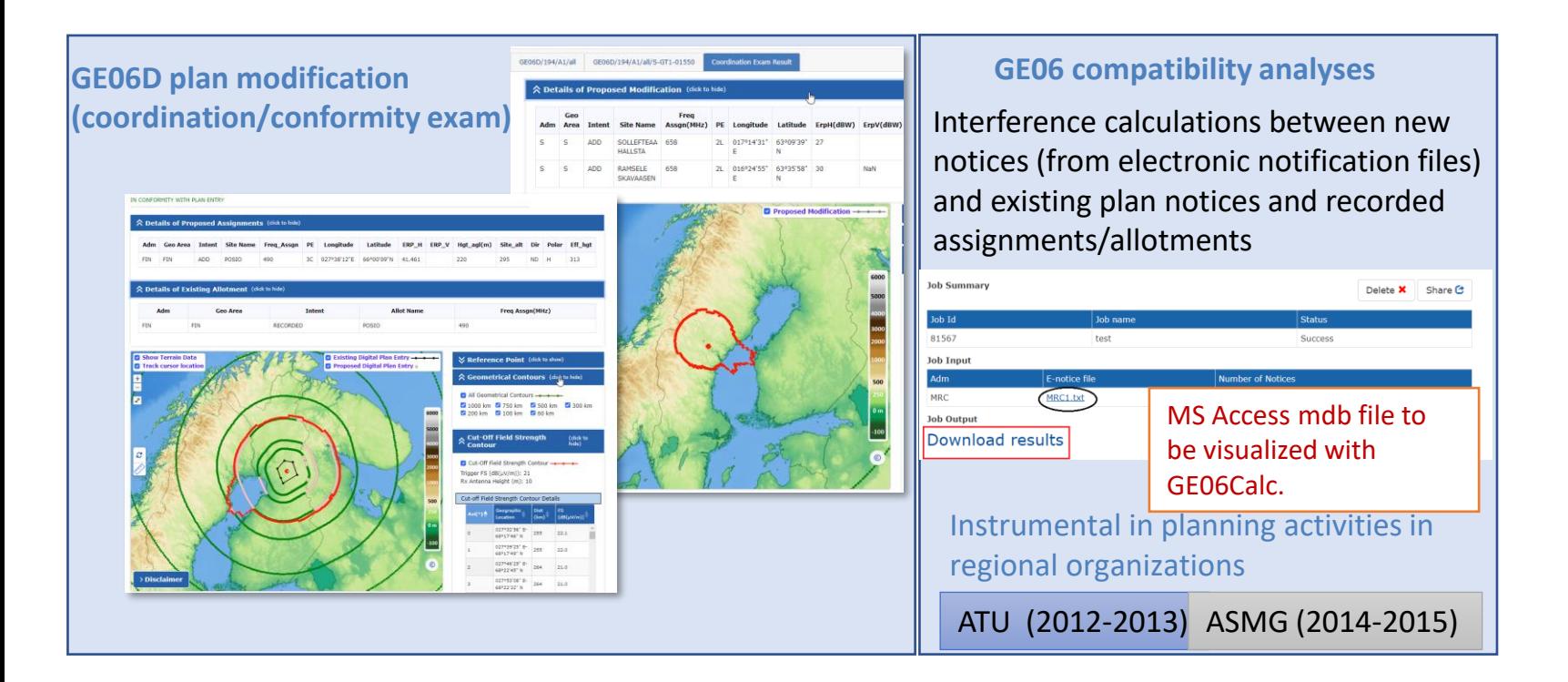

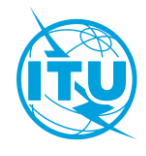

## eBroadcasting >> *eTools >>* **RJ81 plan modification and what-if studies**

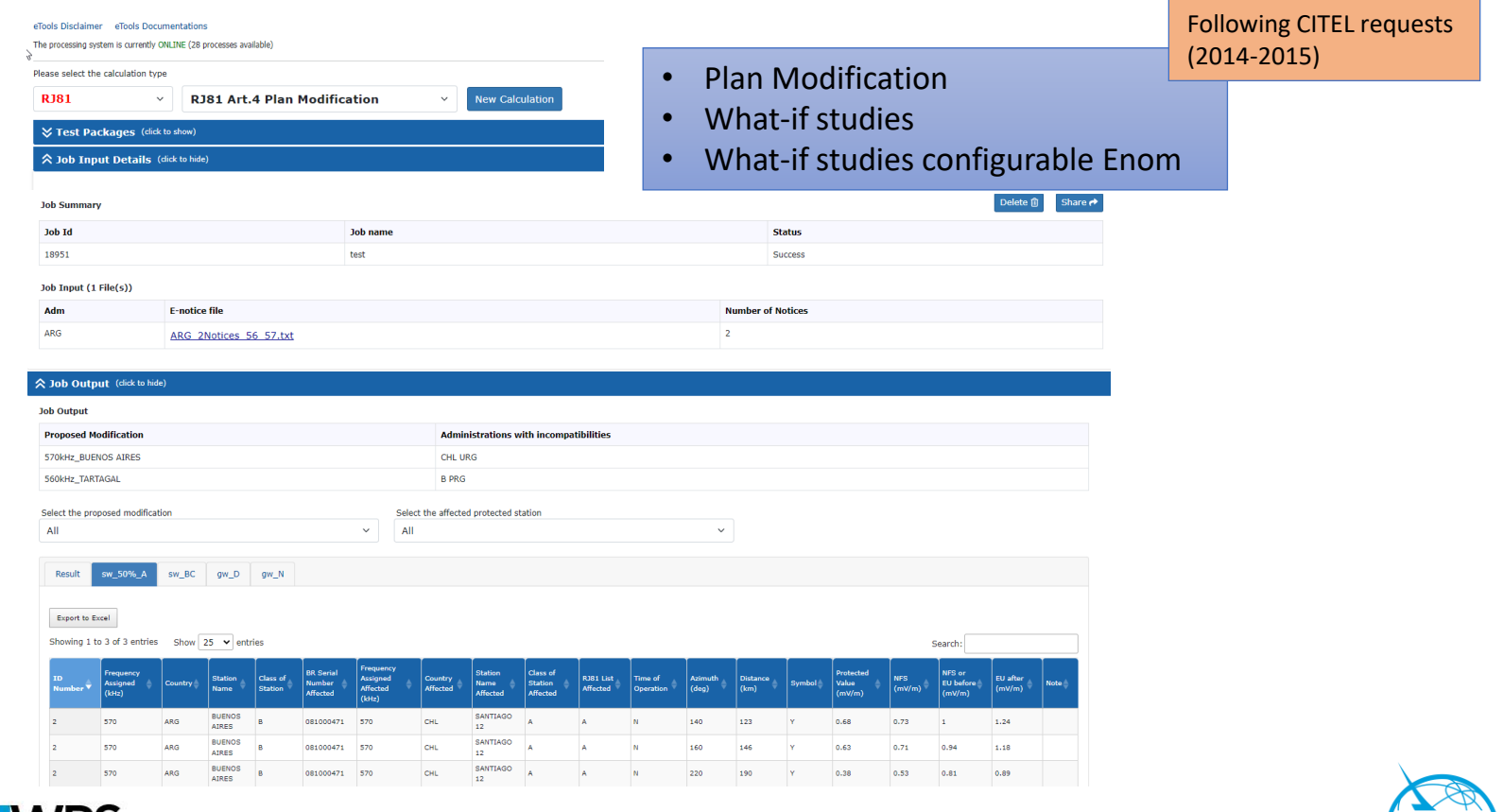

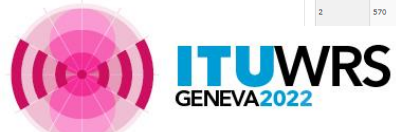

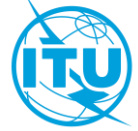

Interference calculations between **new requirements** (from electronic notification files) and **existing MIFR notices and recorded assignments**

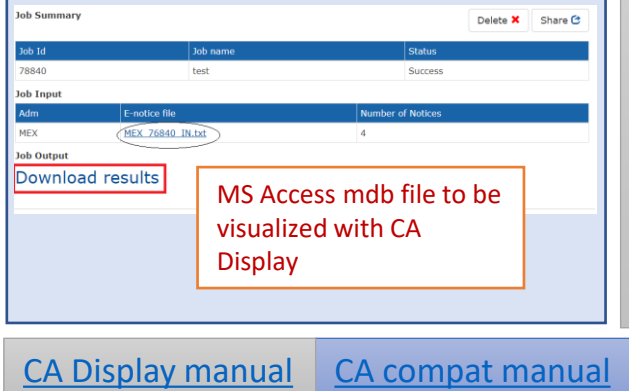

#### **COMTELCA**

 $\triangleright$  Based on the EBU software developed for the RRC06 planning

#### $\triangleright$  Main changes

- ➢ Propagation model ITU-R P.1546-5 (refractive index correction) vs ITU-R P.1546-2 (propagation zones)
- $\triangleright$  Protection ratios for all digital standards (vs. DVB-T only)

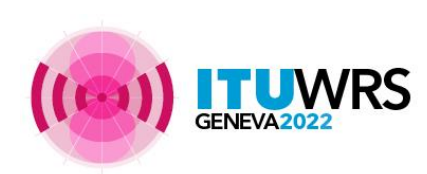

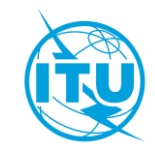

### "My own office for broadcasting services  $@$  ITU: opening  $~24/7"$

CR 408: Restricted access to focal point only **since November 2016** for myAdmin and e-mail notification services.

#### **313 focal points** TIES account from **113 administration**

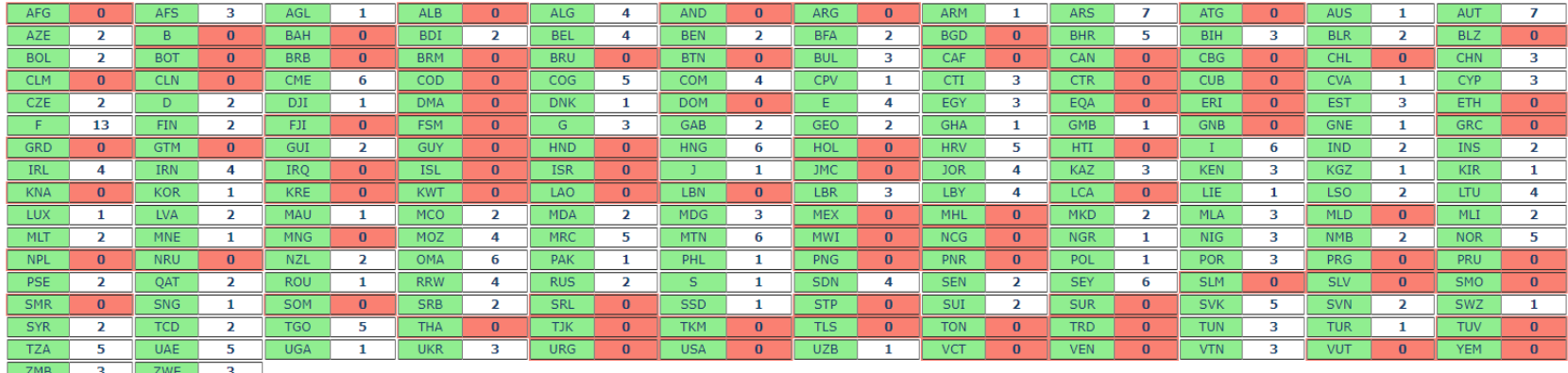

If focal point not notified  $\rightarrow$  BR will use official email addresses for notification services (BUT no myAdmin access then  $\odot$ ) | brbcd@itu.int

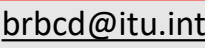

# Focal point only

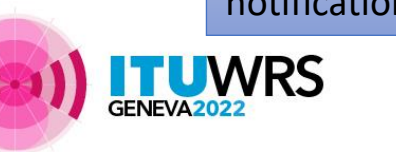

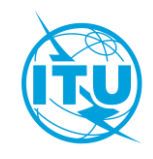

# eBroadcasting >> *myAdmin*

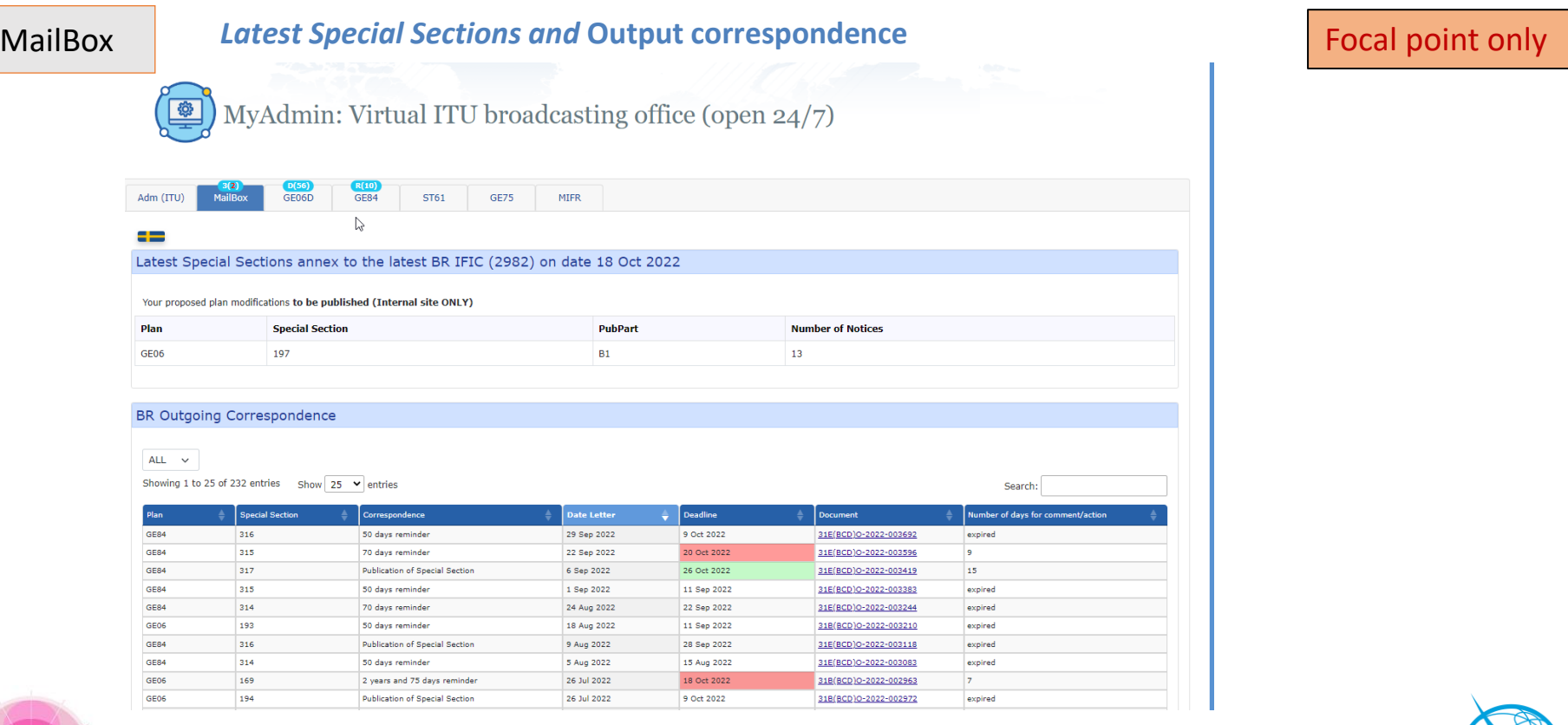

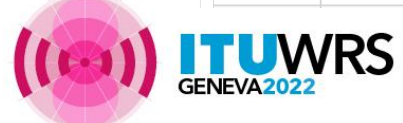

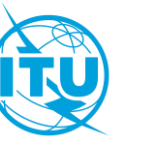

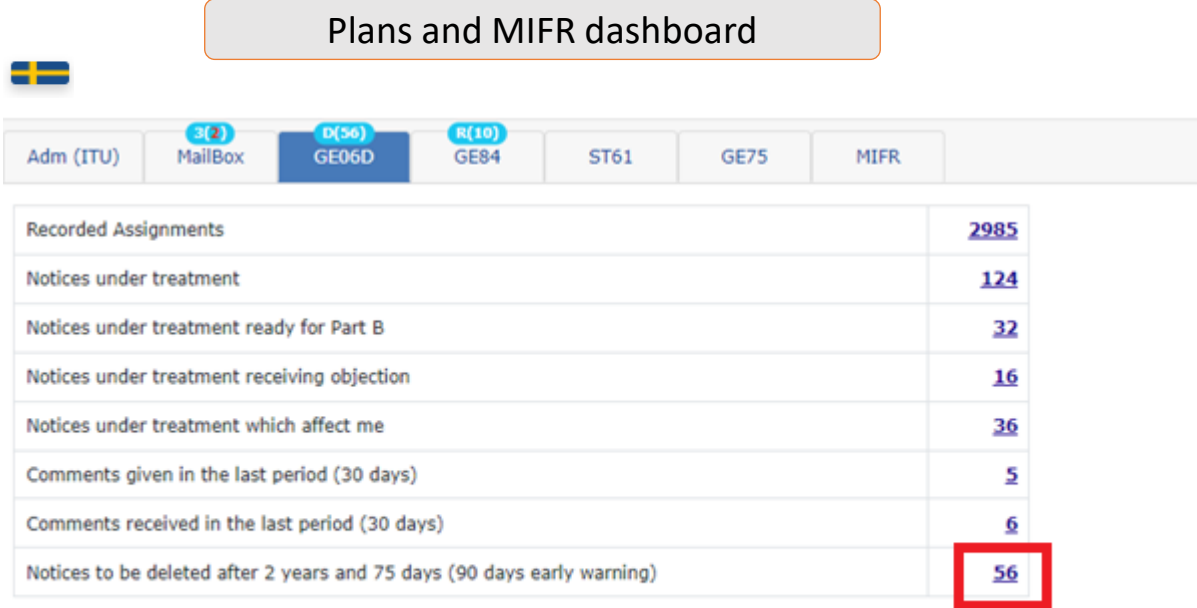

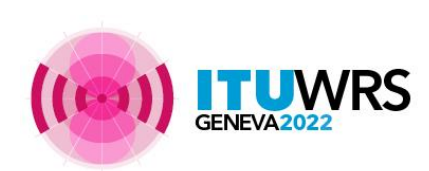

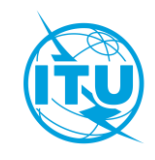

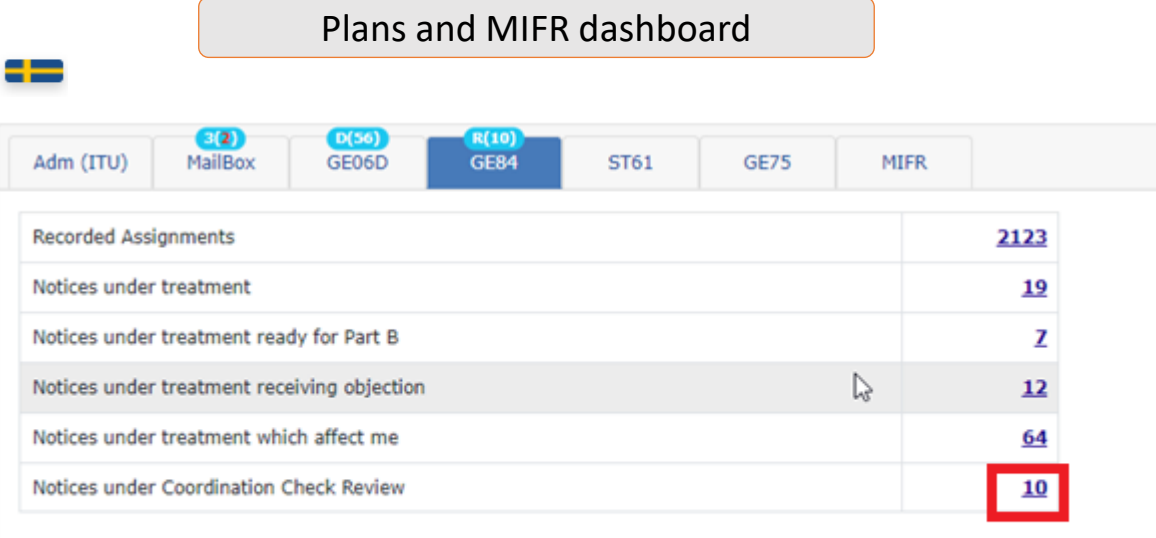

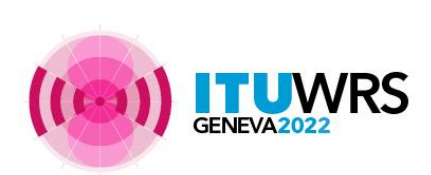

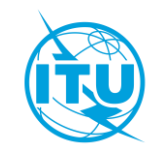

#### Plans and MIFR dashboard

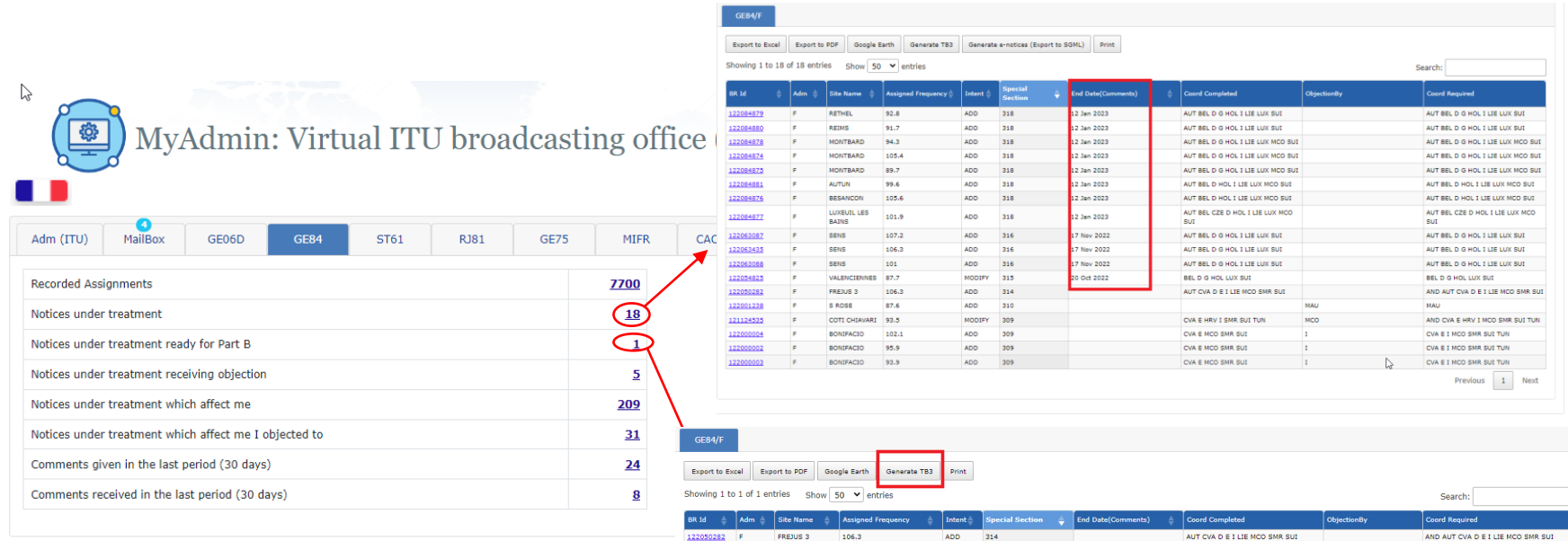

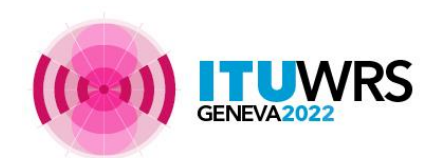

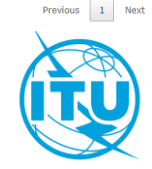

發

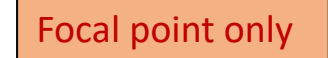

115

Plans and MIFR dashboard

# MyAdmin: Virtual ITU broadcasting office (open 24/7)

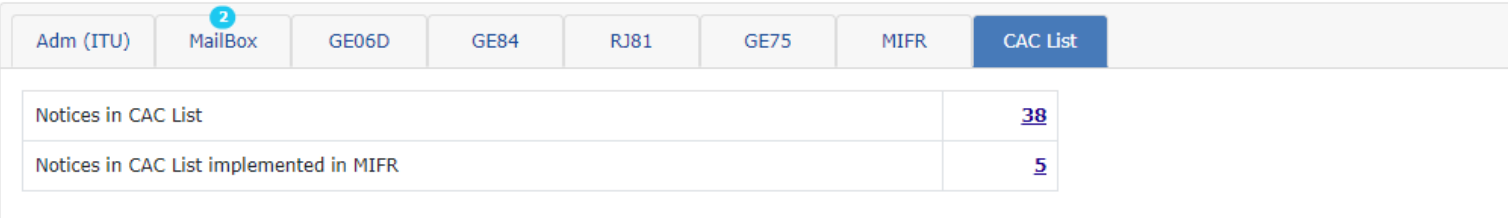

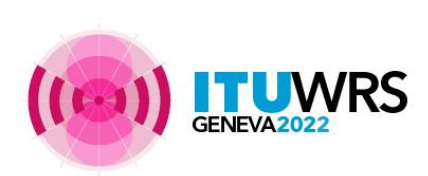

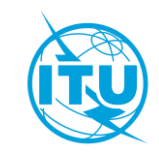

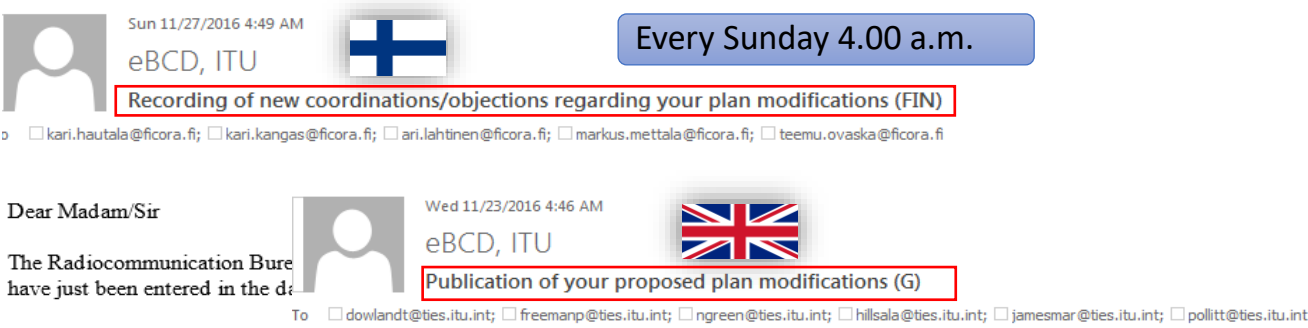

**Latest Coordination for G** 

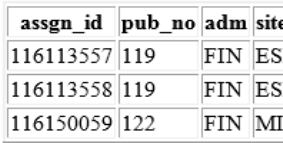

Dear Madam/Sir

The Radiocommunication Bureau informs you that your proposed plan modifications have just been published in the relevant Special Sections annex to BR IFIC 2833, on date 22/11/2016

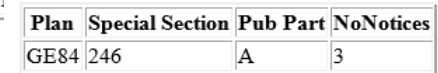

For all detailed information please visit ePub

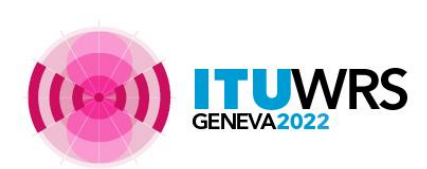

 $\mathbf{D}$ 

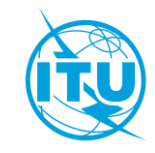

## eBroadcasting >> **E-mail notification services**

#### Special Section GE84/315 of BRIFIC No 2975 dated Tuesday, July 12, 2022 (I) 31E(BCD)O-2022-003596

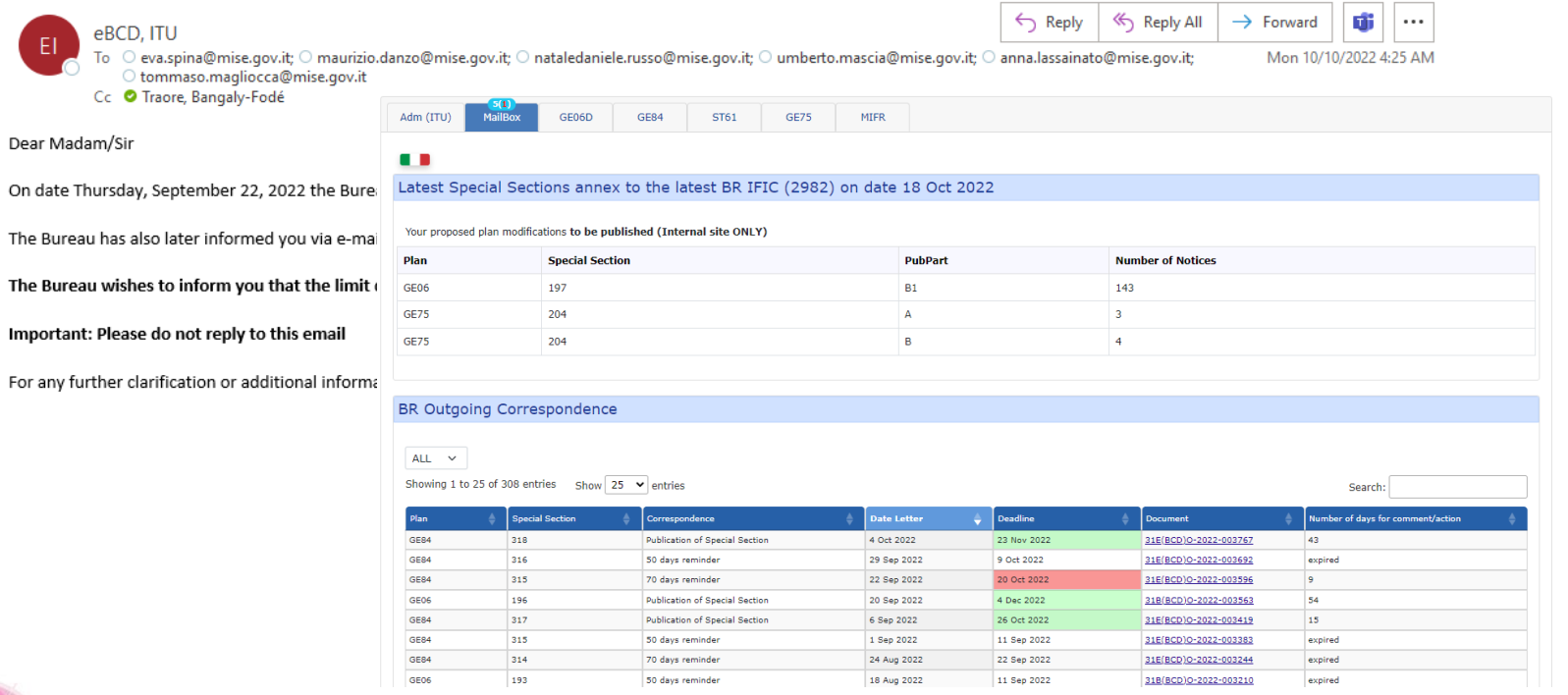

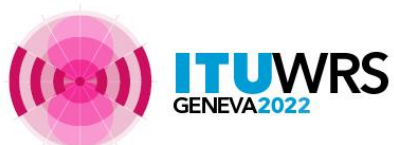

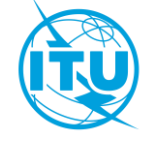

https://www.itu.int/ITU-R/eTerrestrial/ePropagation

# **ITU-R P series calculations for terrestrial services**

# ➢ **Moved to eTerrestrial level**

# ➢ **New functionalities**

- ➢ **Integrated map display**
- ➢ **Improved graphics**
- ➢ **Evaluating additional DEMs (SRTM valid only in the latitudes range [-56,60])**
- ➢ **Possibility to read notice file and reuse other jobs input parameters**
- ➢ **P.1812 offered as option in GE84 calculations**

More during Propagation session!

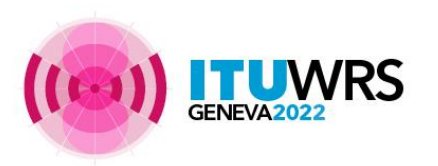

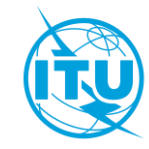

#### **Propagation models Rec. ITU-R P.1812 vs P.1546** ePropagation

**Recommendation ITU-R P.1546-6 Recommendation ITU-R P.1812-6**  $(08/2019)$  $(09/2021)$ **Method for point-to-area predictions** A path-specific propagation prediction for terrestrial services in the frequency method for point-to-area terrestrial services range 30 MHz to 4 000 MHz in the frequency range 30 MHz to 6 000 MHz **Empirical model Deterministic model based on extensive field model all the physical phenomena which plays a role in VHF-UHF band measurements and statistical analysis Path general Path specific The effect of terrain only via: Uses terrain profile (elevation above**  • **Effective antenna height mean sea level).** • **Clearance Angle correction** • **Tropospheric scattering correction** ➢ 30 MHz - 6 GHz  $\geqslant$  30 MHz - 4 GHz ➢ 0.25 km - 3000 km ➢ 1 km - 1000 km  $> 1\% <$  time  $< 50\%$  $1\% <$  time  $<$  50% ➢ 1% < locations < 99% ➢ 1% < locations < 99%  $Rx$  and Tx hgt agl  $\leq$  3km  $Rx$  and Tx hgt agl  $\leq$  3km

**Interference/coverage analyses!**

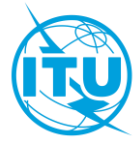

# ePropagation >> *ITU-R P.1812*

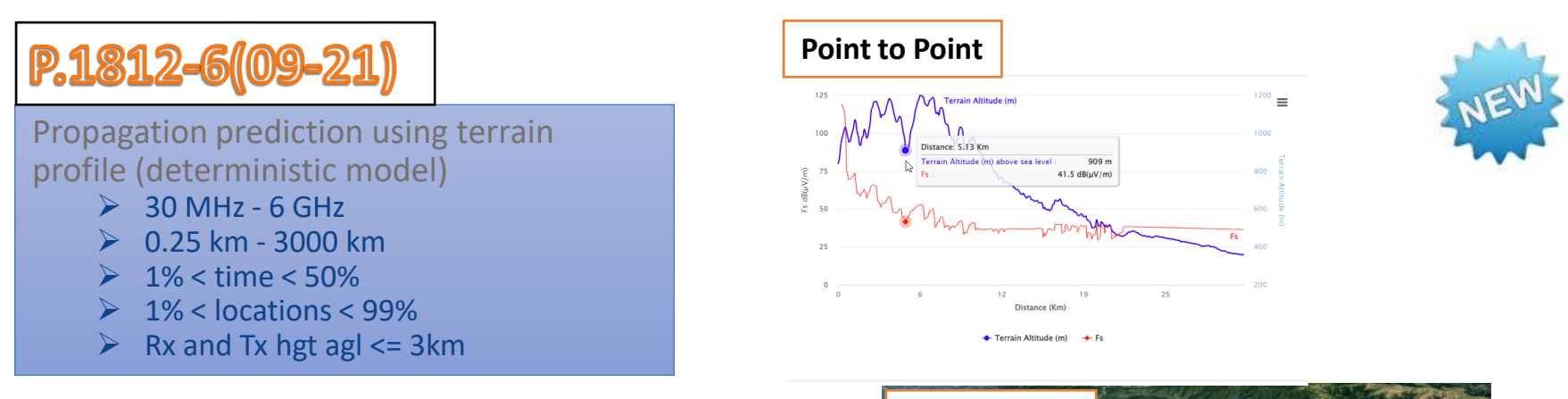

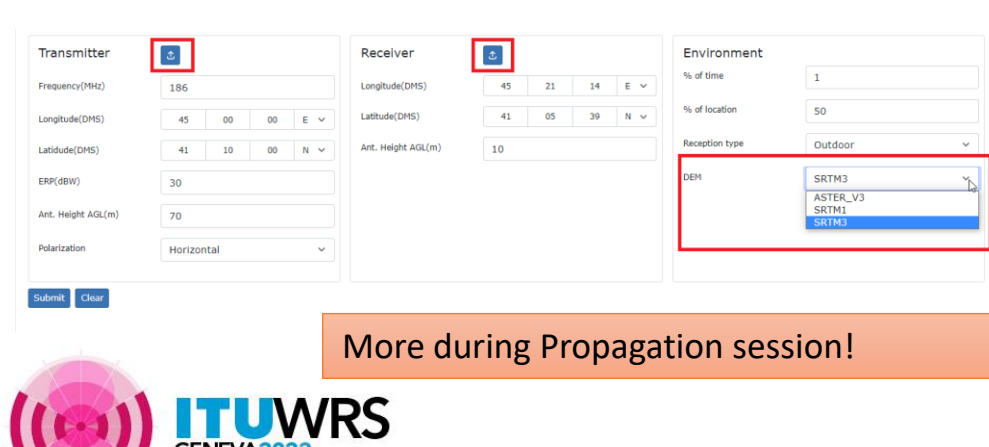

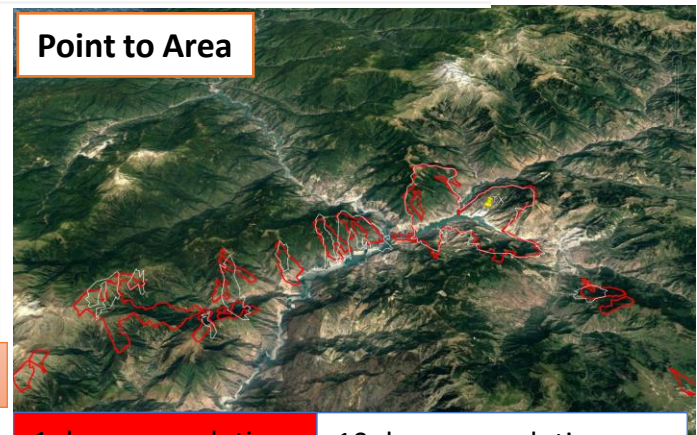

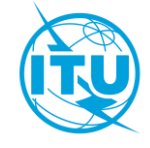

# ePropagation >> *ITU-R P.1546*

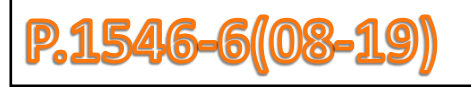

#### Propagation prediction (empirical model )

- ➢ 30 MHz 4 GHz
- $> 1 km 1000 km$
- $> 1\% <$  time < 50%
- ➢ 1% < locations < 99%
- $\triangleright$  TX eff hgt <= 3 km

**Point to Area Job Input** Adm **Input Parameters ARM**  $\square$ Use as Input Display Input Parameters **Google Earth**  $\sim$ **2** Show Terrain Data **2** Track cursor location  $\overline{\mathbf{z}}$ 6000 5000 ø 500  $\circ$ > Disclaimer

More during Propagation presentation!

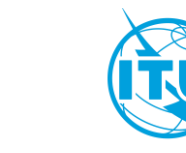

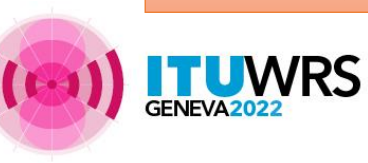

# <https://www.itu.int/ITU-R/eTerrestrial/EMIFR>

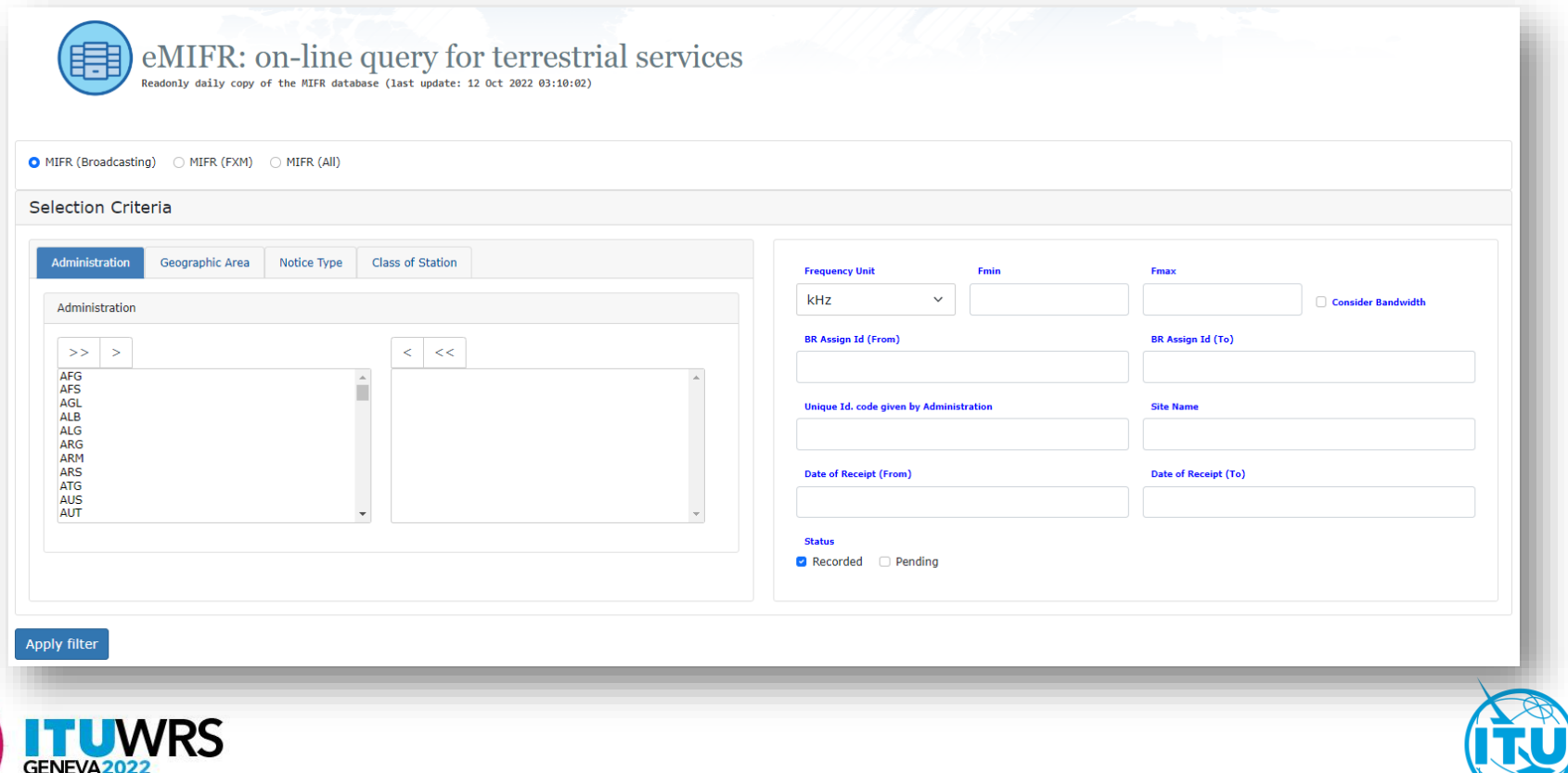

# eMIFR

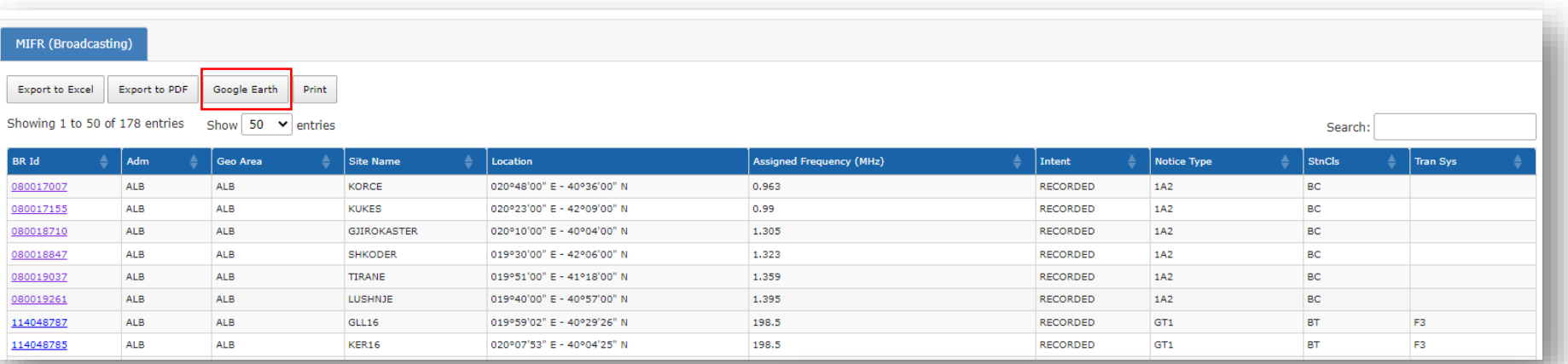

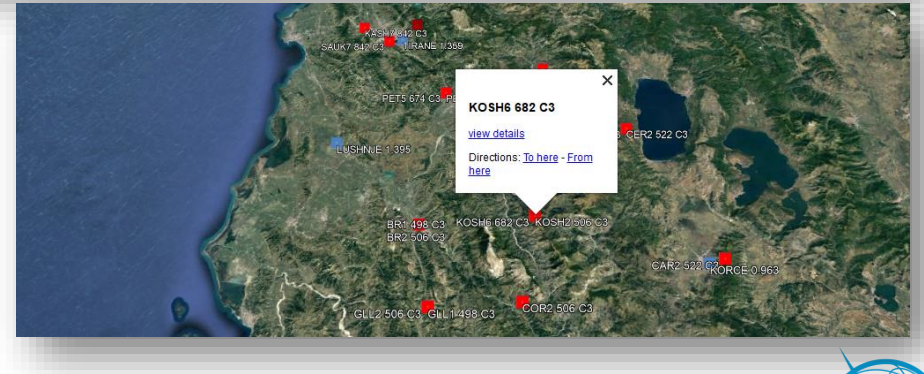

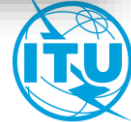

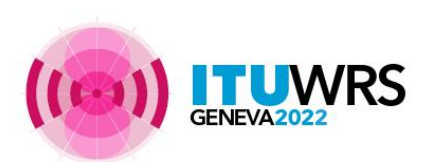

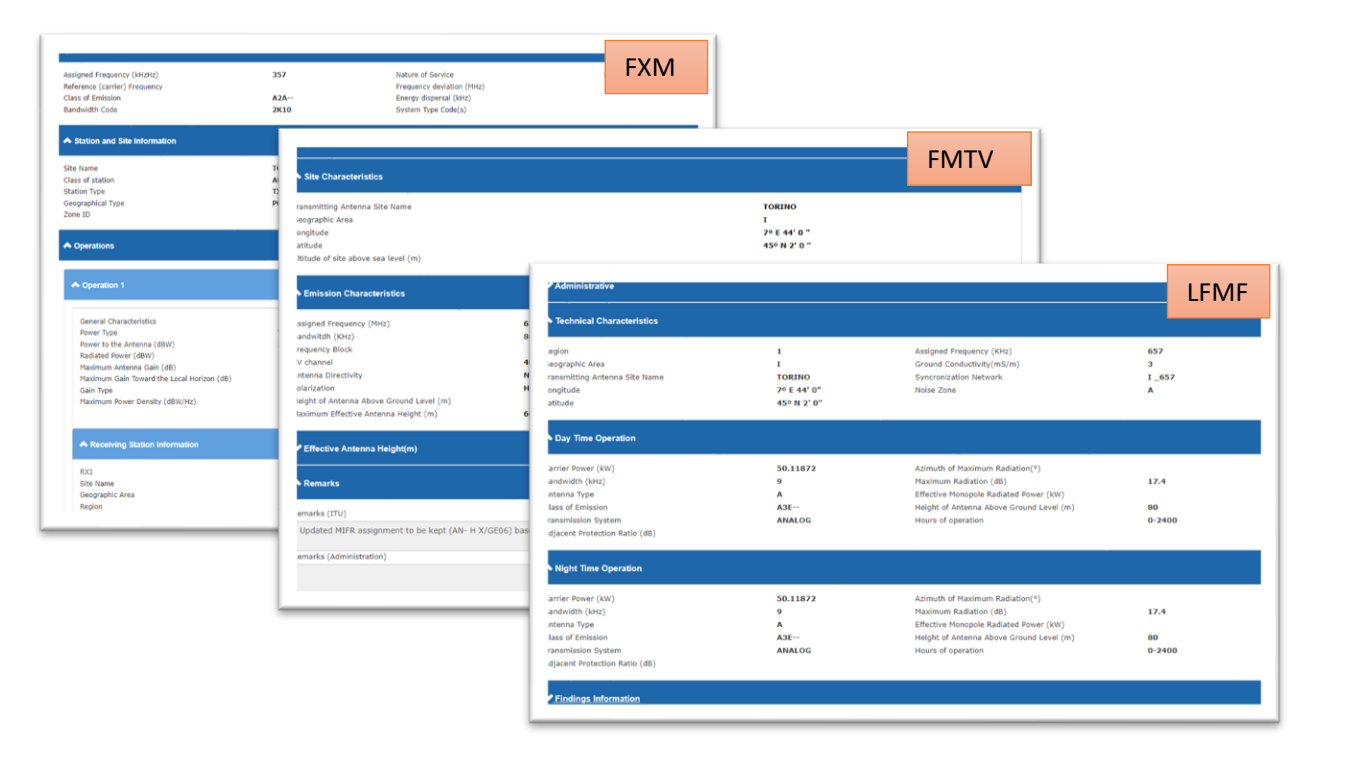

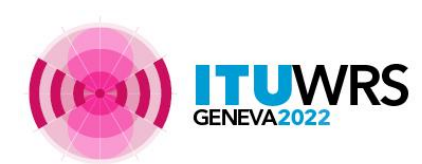

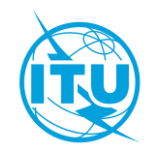

- ➢ **Integration of eFXM in eTerrestrial**
- ➢ **Integration of HFBC software in eBroadcasting**
- ➢ **Development of GE75 what-if studies and** 
	- **display detailed coordination results**
- ➢ **Development of more map-centric tools**

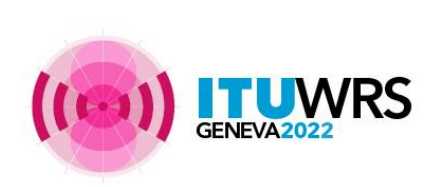

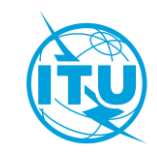

# **Exercise session**

Login to the [eTerrestrial](https://www.itu.int/ITU-R/eTerrestrial/) platform.

# If you do not have a TIES account use the generic account username: user1 password: user1

Explore the available tools (myAdmin restricted access to focal point only) by navigating amongst them

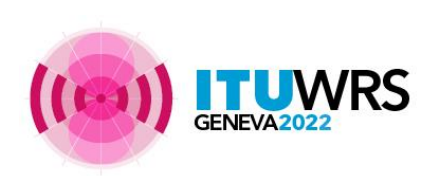

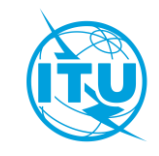

# Exercise n. 1: **eQry**

- 1. Set selection criteria for plans published notices or recorded assignments for your administration
- 2. Retrieve the data
- 3. Browse through summary information and notice/assignment details
- 4. Export the information to Excel
- 5. View the data in Google Earth.

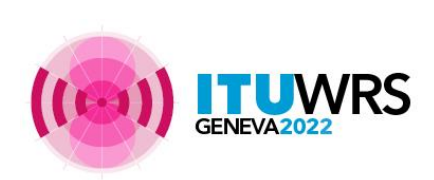

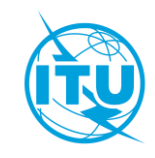

# Exercise n. 2: **ePub**

- 1. Consult data concerning Special Sections of a plan of your choice
	- Browse affected/notifying administrations
	- Browse through summary information and notice/assignment details
- 2. Select your Administration
	- For the Plan of your choice, find the Special Sections which included your modifications or notifications affecting your administrations
- 3. In case you are a Focal Point, verify that you received the email notification informing of new publications

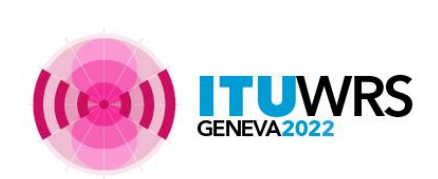

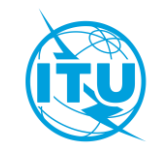

# Exercise n. 3: **ePropagations**

- 1. Read the Disclaimer to make sure you understand scope and limitations of the tool
- 2. Look at the Documentation link pointing to documents concerning the various calculations provided and browse through few documents of interest to you
- 3. Submit a Propagation P1812 P2P or P1546 P2A calculation
- 4.Display the results when the calculation completes (an e-mail will be sent to your ties e-mail account)
- 5. Share the job with one or more of your neighbors. Verify that your neighbors can access your test data.
- 6.Delete a job if you are not more interested in it.

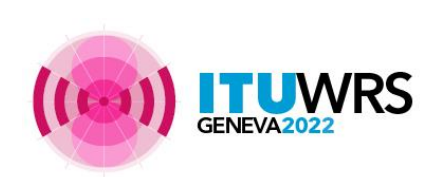

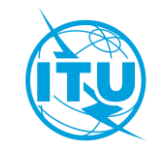

## Exercise n. 4: myAdmin

- a. Are you a focal point? If you are involved with plan modification procedure you should definitely be a focal point!
- b.Verify that you have access to myAdmin
- c. Look at your MailBox
	- a. Is there any BR outgoing correspondence?
		- i. Get familiar with the information provided. Click on the Document link and open the pdf file.
		- ii. Do you have any item in red? What does it mean?

d.Verify if you received email notifications concerning coordination data, new Special Sections and new documents concerning your latest publications (since 15 September 2016).

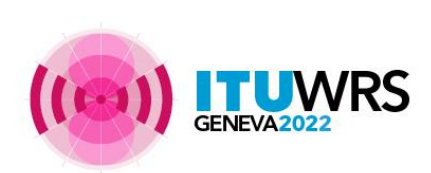

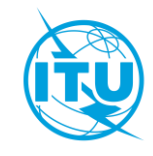

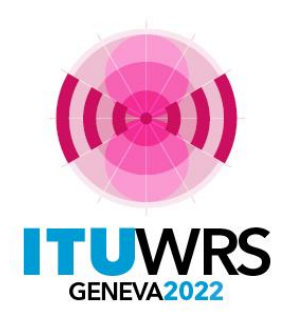

30TH WORLD RADIOCOMMUNICATION SEMINAR

24 – 28 October 2022 Geneva, Switzerland

# **Thank you!**

ITU – Radiocommunication Bureau Questions to: Your [brbcd@itu.int](mailto:brbcd@itu.int) [brmail@itu.int](mailto:brmail@itu.int)

www.itu.int/go/wrs-22 #ITUWRS